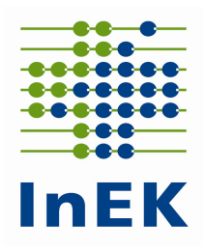

# **Merkblatt**

# zum Verfahren der **Datenlieferung** nach § 21 Abs. 1 KHEntgG

# Datenjahr 2023

Siegburg, den 31. Januar 2024

InEK GmbH - Datenstelle - Auf dem Seidenberg 3 53721 Siegburg

Telefon 02241-9382-38 Fax 02241-9382-36

**Die Mailadresse für Anfragen an die Datenstelle lautet:**

**[Anfragen@datenstelle.de](mailto:anfragen@datenstelle.de)**

**Die Adresse des InEK Datenportals für die Datenlieferung lautet:**

**[https://daten.inek.org](https://daten.inek.org/)**

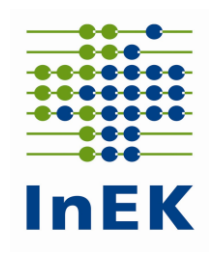

# Inhaltsverzeichnis

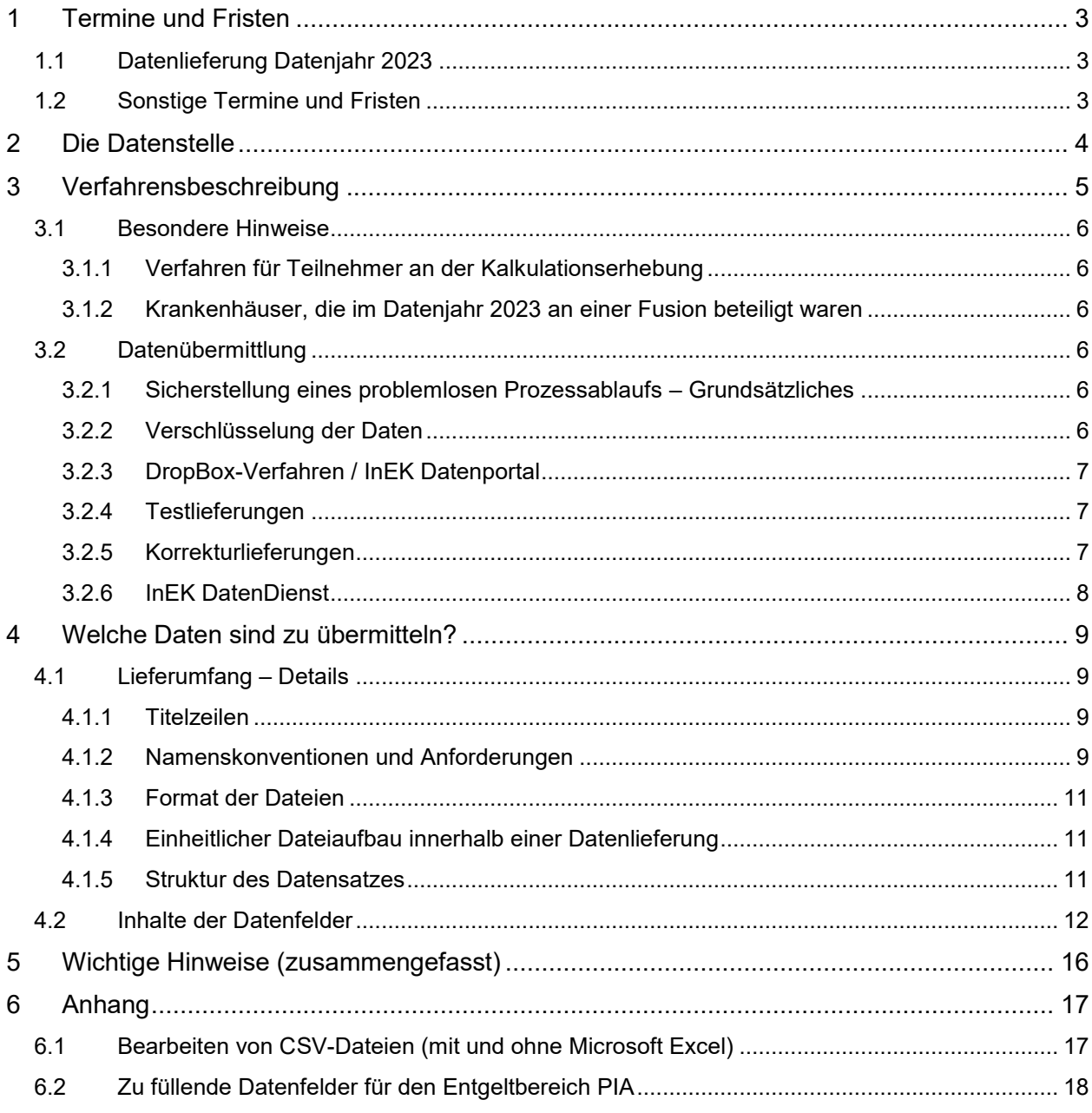

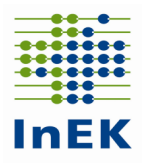

## <span id="page-2-0"></span>**1 Termine und Fristen**

Für die Übermittlung der Daten nach § 21 Abs. 1 KHEntgG gelten die nachfolgend angegebenen Fristen.

## <span id="page-2-1"></span>**1.1 Datenlieferung Datenjahr 2023**

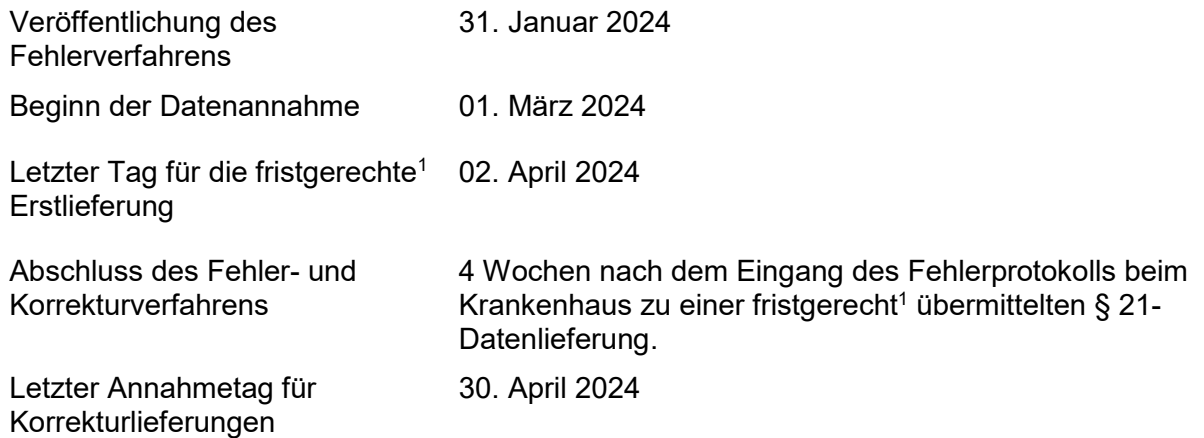

Nicht fristgerechte, aber sanktionsfreie Erstlieferungen sind bis zum 23. April 2024 möglich. In diesem Fall steht die 4-wöchige Korrekturzeit nicht mehr vollständig zur Verfügung.

Bis zum 02. April 2024 sind die Daten nach § 21 Abs. 1 KHEntgG zu übermitteln. Ab dem 02. April 2024 beginnt eine 4-wöchige Frist, die den Krankenhäusern eine Korrektur fehlerhafter Lieferungen ermöglicht.

Erstlieferungen, die 3 Wochen nach dem 02. April 2024 eingehen, gelten als nicht übermittelt.

Eine Fristverlängerung kann nur im Ausnahmefall und nur in besonderen – vom Krankenhaus nicht zu vertretenden – Gründen schriftlich beim InEK beantragt werden. Eine Befreiung von der Datenlieferung kann nicht erfolgen.

Für jeden nicht oder nicht fristgerecht gelieferten oder von der Datenstelle im Rahmen des Fehlerverfahrens nicht akzeptierten Fall wird ein Abschlag fällig. Informationen zur Höhe eines möglichen Ab-schlages finden Sie in der [Vereinbarung nach § 21 Abs. 4 und Abs. 5 KHEntgG.](https://www.g-drg.de/datenlieferung-gem.-21-khentgg/datenlieferung-gem.-21-abs.1-khentgg/dokumente-zur-datenlieferung/21-vereinbarung)

## <span id="page-2-2"></span>**1.2 Sonstige Termine und Fristen**

 $\overline{a}$ 

Die Rückmeldung von der Datenstelle an das Krankenhaus in Form eines Fehlerprotokolls erfolgt innerhalb von max. 5 Werktagen.

<sup>1</sup>Achten Sie bitte auf das Einhalten der Erstlieferungsfrist: Fehler in der Vorprüfung und Formatprüfung des Fehlerverfahrens führen zur Abweisung der kompletten Datenlieferung. Ihre Daten gelten als nicht geliefert! Die Übermittlung leerer Dateien (d.h. Dateien lediglich mit Überschriften, aber ohne eigentlichen Inhalt) zählt nicht als gültige Erstlieferung.

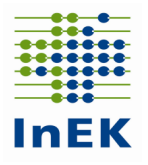

# <span id="page-3-0"></span>**2 Die Datenstelle**

Die Kontaktdaten der Datenstelle lauten:

**InEK GmbH - Datenstelle - Auf dem Seidenberg 3 53721 Siegburg E-Mail-Adresse: [Anfragen@datenstelle.de](mailto:Anfragen@datenstelle.de) Telefon: 02241-9382-38 Fax: 02241-9382-36 Adresse für Datenlieferungen: InEK Datenportal [\(https://daten.inek.org\)](https://daten.inek.org/) Betriebszeiten: siehe [https://www.g-drg.de/Das\\_Institut/Kontakt](https://www.g-drg.de/Das_Institut/Kontakt)**

Merkblatt zur Datenlieferung nach § 21 Abs. 1 KHEntgG – Datenjahr 2023 Seite 4

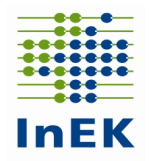

## <span id="page-4-0"></span>**3 Verfahrensbeschreibung**

Die Übermittlung der verschlüsselten Daten nach § 21 Abs. 1 KHEntgG an die Datenstelle erfolgt ausschließlich auf elektronischem Weg. Für die elektronische Übermittlung stellt das InEK über sein Datenportal eine Funktion "DropBox" (siehe 3.2.3) zur Verfügung. Vor der Nutzung des Datenportals ist eine einmalige Registrierung erforderlich. Zur Unterstützung der elektronischen Lieferung bietet das InEK den "InEK DatenDienst" (siehe 3.2.6) an, der eine einfache Oberfläche zum Verschlüsseln, Prüfen und Übertragen von Datenlieferungen bietet. Eine Übermittlung von Datenlieferungen per E-Mail ist nicht möglich.

Das Anwenderhandbuch mit weiteren Informationen zum InEK Datenportal finden Sie unter der folgenden Adresse:<https://daten.inek.org/DataPortal/resources/manual/InEK-Datenportal.pdf>

**Das Krankenhaus erhält für jede Datenlieferung zeitnah eine Eingangsbestätigung per E-Mail. Dokumente, die im Rahmen der Verarbeitung der gelieferten Daten vom InEK für das Krankenhaus erstellt werden, finden Sie im InEK Datenportal unter der Rubrik "Dokumente". Über die Bereitstellung neuer Dokumente wird das Krankenhaus per E-Mail informiert.**

Die Eingangsbestätigung wird nach Eingang der Datenlieferung und Erkennung der dort enthaltenen Dateien verschickt. Diese E-Mail bestätigt den Eingang der Datenlieferung und informiert darüber, welche Dateien für die weitere Verarbeitung übernommen werden konnten. Sollte eine Datenlieferung vollständig oder in Teilen abgewiesen werden (z.B. wegen unvollständiger Datengruppen) wird dieses in der Eingangsbestätigung mitgeteilt.

Falls Dateien abgewiesen wurden, die zum Bestand der Datenlieferung gehören, müssen diese neu übermittelt werden, da sie als nicht geliefert gelten und für die weitere Bearbeitung (z.B. Fehlerverfahren Datenprüfung) nicht berücksichtigt werden.

Soweit die Datenlieferung nicht komplett abgelehnt wurde, werden die übernommenen Dateien inhaltlich geprüft. Als Ergebnis werden den Krankenhäusern Importprotokolle im Datenportal bereitgestellt. Diese enthalten die Anzahl der abgewiesenen und der fehlerfrei übernommenen Fälle bzw. Informationen zu den abgewiesenen und fehlerfrei übernommenen Pflegekräften sowie alle Hinweis- und Fehlermeldungen zur Datenlieferung. Für die Datei Pflegepersonal wird zusätzlich ein Protokoll ("Plausibilitätsprotokoll") mit detaillierten inhaltlichen Plausibilitätsprüfungen in Bezug auf das übermittelte Pflegepersonal bereitgestellt. In Konsequenz dieser Rückmeldung sind ggf. Teile der Datenlieferung zu wiederholen. Die Importprotokolle und Plausibilitätsprotokolle werden dem Absender und den Adressen E-Mail-Adresse und E-Mail-Adresse2 aus der Datei "Info.csv" im Datenportal zur Verfügung gestellt, sofern ein Anwenderkonto unter diesen Adressen existiert.

Das Krankenhaus ist dafür verantwortlich, die erfolgreiche Übermittlung und Verarbeitung der Datenlieferung zu überprüfen. Daher ist darauf zu achten, dass die Importprotokolle spätestens nach Ablauf von 5 Werktagen nach Erhalt der zugehörigen Eingangsbestätigung vorliegen und keine gravierenden Fehlermeldungen enthalten. Die Eingangsbestätigung alleine darf nicht als Bestätigung für die erfolgreiche Verarbeitung der gelieferten Daten angesehen werden.

Ein Krankenhaus muss daher immer den **Inhalt der Importprotokolle in Bezug auf die übermittelten Leistungsdaten und das übermittelte Pflegepersonal** mit Blick auf die Bestätigung einer **erfolgreichen Verarbeitung der Datenlieferung** überprüfen und ggf. zeitnah eine Korrektur vornehmen.

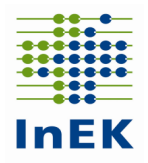

## <span id="page-5-0"></span>**3.1 Besondere Hinweise**

## <span id="page-5-1"></span>**3.1.1 Verfahren für Teilnehmer an der Kalkulationserhebung**

Teilnehmern der Kalkulationserhebung wird nach Bereitstellung des Importprotokolls zusätzlich ein weiteres Protokoll ("Plausibilitätsprotokoll") mit detaillierten inhaltlichen Plausibilitätsprüfungen der Kosten- und Leistungsdaten bereitgestellt. Die Bereitstellung erfolgt analog zum Importprotokoll im InEK Datenportal und wird per E-Mail angekündigt.

## <span id="page-5-2"></span>**3.1.2 Krankenhäuser, die im Datenjahr 2023 an einer Fusion beteiligt waren**

Krankenhäuser, die im Dateniahr 2023 an einer Fusion beteiligt waren, müssen die Datei "Fusionen" übermitteln.

Um Doppellieferungen oder das Fehlen von Daten zu verhindern, sollen die Daten der betroffenen Krankenhäuser nur mit dem am 31.12.2023 gültigen IK geliefert werden. Bei Unklarheiten sollte im Vorfeld Kontakt mit der Datenstelle aufgenommen werden.

## <span id="page-5-3"></span>**3.2 Datenübermittlung**

Alle Dokumente zum Datenübermittlungsverfahren erhalten Sie auf der InEK-Homepage [www.g-drg.de](file://fileserver1/company$/Oekonomie/Datenstelle/Verfahren%202013/Fehlerverfahren_2013/Merkblatt_2013/www.g-drg.de) im Bereich "Datenlieferung gem. § 21 KHEntgG" unter der Rubrik "Datenlieferung gem. § 21 Abs. 1 KHEntgG". Hier finden Sie unter anderem die aktuelle Fassung

- der Datensatzbeschreibung gem. § 21 KHEntgG,
- des Dokuments zum Fehlerverfahren,
- der FAQ und
- des "InEK DatenDienst" zum Prüfen, Verschlüsseln und Senden von Daten.

## <span id="page-5-4"></span>**3.2.1 Sicherstellung eines problemlosen Prozessablaufs – Grundsätzliches**

Das Institutionskennzeichen (**IK**), welches mit der ersten Datenlieferung übermittelt wird, ist **verbindlich für den gesamten Zeitraum der Datenannahmephase**. Hierdurch werden bei einem unterjährigen Wechsel des IK eines Krankenhauses Zuordnungs- und damit auch Auswertungsprobleme vermieden. Übermittelt werden sollte das IK, das am 31.12.2023 für das Krankenhaus gültig war.

In dem gesonderten Dokument "Fehlerverfahren für die Datenübermittlung" wird auf die Verarbeitung und Prüfung der Daten im Rahmen der Datenannahme eingegangen. Die Beachtung der Anweisungen aus diesem Dokument zusammen mit der Beachtung aller Regeln, die in der "Anlage zur Vereinbarung gem. § 21 KHEntgG" festgelegt sind, sind zwingende Voraussetzung für eine erfolgreiche Datenlieferung. Die genannten Dokumente können Sie von der Homepage des InEK [www.g-drg.de](file://fileserver1/company$/Oekonomie/Datenstelle/Verfahren%202013/Fehlerverfahren_2013/Merkblatt_2013/www.g-drg.de) herunterladen.

## <span id="page-5-5"></span>**3.2.2 Verschlüsselung der Daten**

In der Vereinbarung nach § 21 Abs. 4 und Abs. 5 KHEntgG ist festgelegt, dass die Daten nach § 21 Abs. 1 KHEntgG verschlüsselt übermittelt werden müssen. **Die Datenstelle darf unverschlüsselte Daten nicht verarbeiten und wird diese abweisen.** In solchen Fällen ist eine neue, korrekt verschlüsselte Datenlieferung durchzuführen.

Als Verschlüsselungsverfahren wird PGP (Pretty Good Privacy) eingesetzt. Der **InEK [DatenDienst](https://www.g-drg.de/datenlieferung-gem.-21-khentgg/inek-datendienst)** enthält bereits eine eingebaute Funktion zur automatischen Verschlüsselung von Datenlieferungen. Ansonsten finden Sie den benötigen Schlüssel in der Datei

"Öffentlicher Schlüssel InEK GmbH Datenstelle.txt" auf der [Homepage des InEK.](https://www.g-drg.de/datenlieferung-gem.-21-khentgg/datenlieferung-gem.-21-abs.1-khentgg/dokumente-zur-datenlieferung/verschluesselung)

Bitte achten Sie darauf, immer die aktuelle Schlüssel-Version zu verwenden. Datenlieferungen, die mit einer älteren Schlüssel-Version übermittelt werden, können nicht angenommen werden.

Bei weiteren Fragen zum Thema Verschlüsselung wenden Sie sich bitte an die Datenstelle.

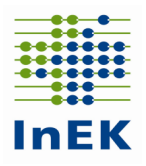

## <span id="page-6-0"></span>**3.2.3 DropBox-Verfahren / InEK Datenportal**

Bei Verwendung des DropBox-Verfahrens sind die folgenden Punkte zu beachten:

- Eine DropBox kann unabhängig von der Datengröße genutzt werden.
- Zur Nutzung des DropBox-Verfahrens ist eine Registrierung und Freischaltung im InEK Datenportal (daten.inek.org) erforderlich. Nähere Informationen hierzu finden Sie auf der Homepage des InEK [www.g-drg.de](http://www.g-drg.de/) unter der Rubrik "InEK Datenportal".
- Sobald die Nutzung des DropBox-Verfahrens freigeschaltet ist, kann der Anwender jederzeit via Datenportal eine DropBox selbständig anlegen und befüllen. Die Befüllung kann im Laufe des Tages geändert, unterbrochen und fortgesetzt werden. Erst mit der "Versiegelung" wird die DropBox abgeschlossen und zur Bearbeitung an die Datenstelle übermittelt.
- Eine DropBox kann für genau eine Datenlieferung genutzt werden. Mehrere DropBoxen können parallel genutzt werden, z.B. bei Lieferung für mehrere IK.
- Auch in einer DropBox müssen die Daten verschlüsselt sein.
- Bei Nutzung des "InEK DatenDienst" (Verschlüsseln und Senden) erfolgt die DropBox-Nutzung für den Anwender transparent im Hintergrund, Freischaltung (s.o.) vorausgesetzt.

## <span id="page-6-1"></span>**3.2.4 Testlieferungen**

Testlieferungen müssen in der Datei "Info" durch den Eintrag "Test.D" in Spalte 2 "Datenerhebung" gekennzeichnet sein.

Beispiel:

250000000;**Test.D**;202403111103;name@domaine.de;;;;20240101;

Testlieferungen durchlaufen lediglich das Fehlerverfahren und erzeugen ein qualifiziertes Importprotokoll. Eine weitere Bearbeitung findet nicht statt. Diese Lieferungen werden **schneller** und darüber hinaus **bevorzugt** bearbeitet. Sofern Bedenken bezüglich der Korrektheit der Daten bestehen, sollte die Möglichkeit einer Testlieferung genutzt werden.

Die gelieferten Testdaten werden **nicht** in die Datenbanken des InEK übernommen – **eine** erfolgreiche Testlieferung gilt **nicht** als erfolgreiche Datenlieferung gem. § 21 Abs. 1 KHEntgG.

## <span id="page-6-2"></span>**3.2.5 Korrekturlieferungen**

Eine neue Datenlieferung innerhalb einer Datengruppe ersetzt die vorherige Datenlieferung.

- Eine Korrekturlieferung ersetzt einzelne Datengruppen vollständig. Sie ist nur zulässig, wenn zu einem früheren Zeitpunkt bereits eine vollständige Lieferung (Initiallieferung) erfolgt ist. Korrekturlieferungen werden in der Reihenfolge des Eingangs verarbeitet.
- **Grundsätzlich werden bei Korrekturlieferungen die bestehenden Daten der gelieferten Datengruppen gelöscht und durch die neu gelieferten Daten ersetzt.**

#### **Besondere Regelung Kostendatenlieferung**

Kalkulationshäuser, die Kostendaten sowohl für den Entgeltbereich "DRG" als auch für den Entgeltbereich "PSY" übermitteln, können bei Bedarf **die Kostendaten** für die beiden Entgeltbereiche auch getrennt voneinander übermitteln. Hierzu werden Korrekturlieferungen mit einer speziellen Kennung im Feld "Datenerhebung" in der Datei Info.csv verwendet. Die folgenden Kennzeichnungen sind möglich:

 "2023.DRG": In der Datei Kosten.csv dürfen nur Kosten für den Entgeltbereich "DRG" geliefert werden. Im Rahmen einer solchen Korrekturlieferung werden alle Kostendaten für den Entgeltbereich "DRG" gelöscht und durch die neu gelieferten Kostendaten ersetzt. Alle zu diesem Zeitpunkt vorhandenen Kostendaten für den Entgeltbereich "PSY" bleiben unverändert erhalten.

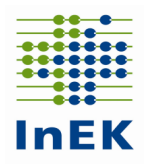

"2023.PSY": In der Datei Kosten.csv dürfen nur Kosten für den Entgeltbereich "PSY" geliefert werden. Im Rahmen einer solchen Korrekturlieferung werden alle Kostendaten für den Entgeltbereich "PSY" gelöscht und durch die neu gelieferten Kostendaten ersetzt. Alle zu diesem Zeitpunkt vorhandenen Kostendaten für den Entgeltbereich "DRG" bleiben unverändert erhalten.

## <span id="page-7-0"></span>**3.2.6 InEK DatenDienst**

Das InEK stellt zur Unterstützung bei der Erzeugung und dem Versand von Datenlieferungen das Programm "InEK DatenDienst" zur Verfügung. Der "InEK DatenDienst" enthält die folgenden Funktionen:

- Prüfen der Daten
- Verschlüsseln der Datenlieferung
- Senden der Daten DropBox
- Bearbeiten der Dateien Info.csv und Krankenhaus.csv

Das Versenden von Daten aus dem InEK Datendienst per DropBox-Verfahren ist an eine vorherige Registrierung im InEK Datenportal gekoppelt.

Nähere Informationen finden Sie unter [www.g-drg.de](http://www.g-drg.de/) im Bereich "Datenlieferung gem. § 21 KHEntgG", Rubrik "InEK DatenDienst".

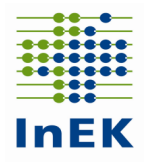

# <span id="page-8-0"></span>**4 Welche Daten sind zu übermitteln?**

Alle Krankenhäuser, auf die der § 21 Abs. 1 KHEntgG zutrifft, müssen bis zum Ende der Annahmefrist bzw. der Korrekturfrist die Dateien "Info", "Krankenhaus", "Standorte", "Krankenhausstruktur Fachabteilungen", "Pflegepersonal", "Abrechnung" "Ausbildung", "Fall", "FAB", "ICD", "Seltene\_Erkrankungen", "OPS" und "Entgelte" übermitteln.

Krankenhäuser, die an der Kostenkalkulation (Entgeltbereich DRG und/oder PSY) beteiligt sind (Kalkulationsteilnehmer), übermitteln zusätzlich die Dateien "Kostenmodul" und "Kosten".

Weitere Hinweise und eine Übersicht zu den übermittlungspflichtigen Dateien finden Sie im Dokument [Fehlerverfahren\\_Teil\\_A\\_2024](https://www.g-drg.de/content/download/13643/file/Fehlerverfahren_Teil_A_2024_20240131.pdf) unter Punkt 2.5 (ab Seite 13).

# <span id="page-8-1"></span>**4.1 Lieferumfang – Details**

## <span id="page-8-2"></span>**4.1.1 Titelzeilen**

Die Titelzeilen der Dateien werden zur Identifizierung des Dateityps verwendet und müssen daher unbedingt den Vorgaben entsprechen (ohne Zeilenumbrüche).

Bitte entnehmen Sie die genaue Definition der Titelzeilen (Kopfzeilen) jeder Datei der [§ 21-](https://www.g-drg.de/content/download/13512/file/v21-KHEntgG_A-2024_2023_Endfassung.pdf) [Datensatzbeschreibung](https://www.g-drg.de/content/download/13512/file/v21-KHEntgG_A-2024_2023_Endfassung.pdf) unter Punkt 3. (ab Seite 47).

## <span id="page-8-3"></span>**4.1.2 Namenskonventionen und Anforderungen**

Für die Datenlieferungen wird die folgende Namenskonvention für die einzelnen Dateien empfohlen.

Krankenhäuser mit Datenlieferung gem. § 21 Abs. 1 KHEntgG

- **Info.CSV**
- **•** Krankenhaus.CSV

Beide Dateien dienen zur Steuerung der Prozesse bei der Datenannahme und sind zwingend erforderlich – müssen daher immer geliefert werden. Deshalb sind beispielsweise Angaben zu Betten in jeder (Korrektur-)Datenlieferung immer korrekt anzugeben. Auch bei einer "Teil"-"PIA"-Datenübermittlung sind die Betten für das gesamte Krankenhaus anzugeben.

**Fusionen.CSV**

Muss nur von Krankenhäusern mitgeliefert werden, die unterjährig im Jahr 2023 fusioniert sind.

**Ausbildung.CSV**

Ist von Krankenhäusern zu übermitteln, auf die die Merkmale gemäß Datensatzbeschreibung zutreffen (Krankenhäuser, die ausbilden).

- **Fall.CSV**
- **FAB.CSV**
- **ICD.CSV**
- **Seltene\_Erkrankungen.CSV**
- **OPS.CSV**

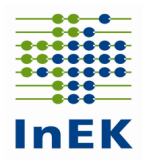

#### **Standorte.CSV**

Übermitteln alle Krankenhäuser!

**Alle** Standortnummern gem. § 293 Abs. 6 SGB V mit stationärer Leistungserbringung sowie psychiatrischen und psychosomatischen Institutsambulanzen aus der Datei "Fall.csv" sind aufzuführen.

#### **Krankenhausstruktur\_Fachabteilungen.CSV**

Bei einer "Teil"-"PIA"-Datenübermittlung ist diese Datei leer zu übermitteln.

#### **Entgelte.CSV**

Datengruppe Falldaten – fallbezogene Dateien müssen in jedem Fall geliefert werden.

**Achtung:** Ein Formatfehler in einer dieser acht Dateien bewirkt die Abweisung der kompletten Datengruppe!

#### **LEI.CSV**

Die Datei "LEI" mit der PIA-Leistungsdokumentation ist nach den Vorgaben der PIA-Doku-Vereinbarung zu übermitteln.

#### **Abrechnung.CSV**

Liefern alle Krankenhäuser mit Ausnahme von Krankenhäusern, die insgesamt "Besondere Einrichtung" gem. VBE bzw. die insgesamt "psychiatrische/psychosomatische Einrichtung" gem. § 17d Abs. 1 KHG sind.

#### **Modellvorhaben.CSV**

Die Datei Modellvorhaben ist für Patienten in Modellvorhaben nach § 64b SGB V für spezifische therapeutische Leistungen des Modellvorhabens zu übermitteln.

#### **Pflegepersonal.CSV**

Liefern alle Krankenhäuser und damit auch Einrichtungen, die ausschließlich Leistungen in Einrichtungen gem. § 17d Abs. 1 KHG erbringen, sowie psychiatrische und psychosomatische Institutsambulanzen.

Zusätzlich bei Krankenhäusern, die an der Kostenkalkulation teilnehmen

#### **Kostenmodul.CSV**

**Kosten.CSV**

Weitere Hinweise:

- Bitte verzichten Sie auf die Lieferung eines Behandlungsfalls, wenn nicht alle Informationen des Falls vorhanden sind. Unvollständige Fälle werden vom Fehlerverfahren abgewiesen.
- Bitte überprüfen Sie, ob die Dateinamen und Titelzeilen korrekt sind.
- Bitte nehmen Sie vor dem Versand der Dateien eine kurze Sichtprüfung der Inhalte vor. Öffnen Sie dazu jede Datei mit einem Text-Editor (z.B. Notepad) und prüfen Sie die angezeigten Daten. Falls eine Ansammlung von nicht lesbaren Zeichen erscheint, ist die Datei nicht in Ordnung.

So sollten z.B. die ersten Zeilen in der Datei FAB.csv aussehen:

IK;Entlassender-Standort;Entgeltbereich;KH-internes-Kennzeichen;Standortnummer-Behandlungsort;Fachabteilung;FAB-Aufnahmedatum;FAB-Entlassungsdatum;Kennung-Intensivbett 999999999;770001000;DRG;1;770001000;HA1600;2023312170800;202312221600;N 999999999;770001000;PSY;2;770001000;HA2900;202312170800;202312221600;N

Achten Sie insbesondere darauf, dass am Ende der Zeilen sowie am Dateiende keine Sonderzeichen stehen.

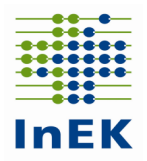

## <span id="page-10-0"></span>**4.1.3 Format der Dateien**

Die Dateien dürfen nur im CSV-Format übermittelt werden. Das Bearbeiten und Speichern von CSV-Dateien mit dem Programm Microsoft Excel kann zu Fehlern führen und sollte vermieden werden. Im Anhang 6.1 werden Hinweise zum Umgang von CSV-Dateien und Excel gegeben.

## <span id="page-10-1"></span>**4.1.4 Einheitlicher Dateiaufbau innerhalb einer Datenlieferung**

Jede Datei muss eine Titelzeile haben. Die Titelzeile muss exakt den Vorgaben entsprechen. Der Aufbau jeder Datei wird in der Anlage zur Vereinbarung nach § 21 KHEntgG beschrieben oder kann den Beispieldateien entnommen werden.

## <span id="page-10-2"></span>**4.1.5 Struktur des Datensatzes**

#### **Abschluss eines Datensatzes**

Das letzte Feld des Datensatzes (Zeile) schließt ohne Semikolon ab. Sonderzeichen (ersichtlich beim Öffnen der CSV-Dateien mit einem Text-Editor) am Datensatz- bzw. Dateiende sind Indikatoren für ein unzulässiges Dateiformat und führen zur Abweisung der Datei.

#### **Behandlung von Leerfeldern**

Leerfelder sind mit Semikola abzugrenzen. Das Fehlen von Semikola führt zu einer nicht zulässigen Spaltenzahl.

#### **Anführungszeichen**

Anführungszeichen werden als Abgrenzung eines Feldes akzeptiert, vorausgesetzt alle Felder eines Datensatzes sind auf diese Weise abgegrenzt. Ein Datensatz ohne Anführungszeichen wird immer akzeptiert (und bevorzugt).

Beispiele: erlaubt: Feld1;Feld2;Feld3;Feld4 erlaubt:"Feld1";"Feld2";"Feld3";"Feld4" nicht erlaubt: Feld1;Feld2;"Feld3";Feld4 nicht erlaubt: "Feld1";Feld2;"Feld3";Feld4 nicht erlaubt: "Feld1;Feld2;Feld3;Feld4"

#### **Kontrolle der Spaltenanzahl**

Eine falsche Spaltenanzahl sowohl in der Titelzeile als auch in den Datensätzen führt zur Abweisung der Datenlieferung! Daher empfiehlt sich insbesondere nach Überarbeitung der Daten z.B. mit dem Programm Microsoft Excel eine Kontrolle der Spaltenzahlen. Öffnen Sie hierzu jede Datei mit einem Texteditor (nicht mit Excel, weil dort die Semikola nicht mehr abgezählt werden können) und betrachten Sie die ersten beiden Zeilen.

- Zählen Sie bitte die Semikola in Zeile 1 (Titelzeile) und Zeile 2 (Erster Datensatz). Weichen diese voneinander ab?
- Vergleichen Sie bitte die Anzahl der Semikola mit der Spaltenzahl für die entsprechende Datei. In jeder Zeile einer Lieferung müssen genau (Spaltenzahl-1) Semikola sein.
- Vergleichen Sie bitte die Titelzeile mit der aktuellen Datensatzbeschreibung. Stimmen die Felder überein?
- Ein Semikolon am Ende der Titelzeile ist falsch!
- Prüfen Sie den Zusammenhang zwischen der Überschrift und der ersten Datenzeile. Passen die Inhalte zu den Überschriften?

#### **Eine genaue Beschreibung des Datenformats und weitere inhaltliche Informationen finden sich in der Anlage zur Vereinbarung nach § 21 KHEntgG.**

Bei Verwendung des InEK Datendienst wird im Rahmen der Formatprüfung auch die Spaltenanzahl geprüft.

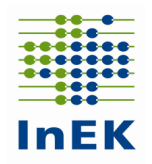

# <span id="page-11-0"></span>**4.2 Inhalte der Datenfelder**

Die einzelnen Datenfelder sind korrekt zu füllen. In der Datensatzbeschreibung des Datensatzes werden hierzu eindeutige Vorgaben gemacht. Nachfolgend werden Beispiele für unzulässige Abweichungen von der Datenfeldbeschreibung dargestellt:

Datenfeld: Versicherten-ID (Krankenversichertennummer)

Der unveränderliche Teil der Krankenversichertennummer nach § 290 Abs. 1 Satz 2 SGB V (10 stellige "Versicherten-ID" der Krankenversichertenkarte) ist anzugeben. Liegt keine Versicherten-ID vor (bspw. gesundes Neugeborenes), ist gemäß § 1 Abs. 5 Satz 4 FPV die für die Abrechnung der Fallpauschale eines gesunden Neugeborenen auf der Rechnung für das Neugeborene ausgewiesene Versicherten-ID der Mutter anzugeben; im Übrigen (z.B. bei Selbstzahlern) ist als Versicherten-ID der Wert "9999999999" anzugeben.

Wichtig: Die Versicherten-ID ist zwingend original zu übermitteln. Die gesetzlich vorgeschriebene Anonymisierung wird im InEK beim Einlesen der Daten vorgenommen.

Hinweis: Die Versicherten-ID ist immer 10-stellig anzugeben.

- Datenfeld: "Verweildauer Intensiv" in der Datei "Fall" Wird der Patient während seines stationären Aufenthalts intensivmedizinisch versorgt, ist die fallbezogene Verweildauer intensivmedizinischer Versorgung in diesem Datenfeld anzugeben. Eine Angabe auf 0,25 Tage kaufmännisch gerundete Angabe reicht aus. Wenn das Krankenhaus-Informationssystem eine genauere Angabe der fallbezogenen Intensivverweildauer ermöglicht, sollte diese (stunden- oder minutengenaue) Angabe verwendet werden.
- Datenfeld: "Abrechnung-von" und "Abrechnung-bis" in der Datei "Entgelte" Das Datenfeld wird für den Entgeltbereich "DRG" bzw. "PSY" analog der Angaben im Rechnungssatz gem. § 301 SGB V gefüllt. Das Datenfeld "Abrechnung-von" enthält den ersten Tag, mit dem der Abrechnungszeitraum des Entgeltsegments (Entgeltart) beginnt. Das Datenfeld "Abrechnung-bis" enthält den letzten Tag, mit dem der Abrechnungszeitraum des Entgeltsegments (Entgeltart) endet. Die Datenfelder "Abrechnung-von" bzw. "Abrechnung-bis" sind für die Entgeltart '00000000' und '00PFLEGE' fallbezogen zu übermitteln.
- Datenfeld: "Tag der Behandlung" in der Datei "Entgelte" Die Angabe ist für den PIA-Entgeltbereich dem Rechnungssatz gem. § 301 SGB V für Ambulantes Operieren (AMBO-ENA) zu entnehmen. Für die Entgeltbereiche "DRG" und "PSY" ist das Datenfeld "Tag der Behandlung" leer zu übermitteln.
- Pseudo-Fachabteilung "0003" im Entgeltbereich PSY: Für Fälle mit externem Aufenthalt mit Abwesenheit über Mitternacht im BPflV-Bereich ist die Pseudo-Fachabteilung "0003" anzugeben. Die Zeiten des externen Aufenthalts zwischen wiederaufgenommenen/rückverlegten Fällen werden entsprechend mit der Pseudo-Fachabteilung "0001" bzw. "0002" dokumentiert. Bitte beachten Sie, dass jeder von der Pseudo-Fachabteilung "0003" umschlossene Kalendertag einen entsprechenden Eintrag im Datenfeld "Tage ohne Berechnung/Behandlung" auslöst.
- Pseudo-Fachabteilung "0004" im Entgeltbereich PSY: Nur für Fälle in stationsäquivalenter psychiatrischer Behandlung nach § 115d SGB V (Aufnahmegrund ,10') zur Dokumentation vollständiger Tage ohne direkten Patientenkontakt (00-<br>24 Uhr). Ergeben sich Zeiträume ohne direkten Patientenkontakt aus einer 24 Uhr). Ergeben sich Zeiträume ohne direkten Patientenkontakt aus einer Fallzusammenführung, sind die Zeiten zwischen wiederaufgenommenen Fällen mit den Pseudofachabteilungen "0001" und "0002" zu dokumentieren.
- $\bullet$  Pseudo-Fachabteilung "0005": Die Pseudo-Fachabteilung "0005" kann für den Zeitraum ohne direkten Patientenkontakt (bei volloder teilstationärer Behandlung im Entgeltbereich 'DRG') verwendet werden. Somit kann der Aufenthalt eines Falles in der Datei FAB lückenlos abgebildet werden.

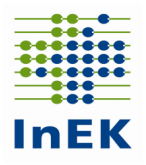

- Pseudo-Fachabteilung "0006" Die Pseudo-Fachabteilung "0006" wird für den externen Aufenthalt eines Patienten bei tagesstationärer Behandlung bei Rückkehr in das Krankenhaus verwendet.
- Entgeltbereiche "DRG" und "PSY"

Der Entgeltbereich ist auf Fallebene anzugeben. Das Datenfeld "Entgeltbereich" hat zentrale verfahrenssteuernde Funktionen. Die Kennzeichnung erfolgt stringent in allen dem Fall zugehörigen Dateien: "Fall", "FAB", "ICD", "Seltene Erkrankungen", "OPS", "Entgelte" und "Kosten". Sobald ein Fall unterschiedliche Kennzeichnungen aufweist, erfolgt eine Fehlermeldung mit der Konsequenz der Abweisung der kompletten Datengruppe! Für Fälle mit Aufenthalt in beiden Bereichen ("DRG" und "PSY") hat das Krankenhaus eine Fallteilung in die jeweiligen Bereiche durchzuführen. Die Einordnung folgt dem abgerechneten Entgelt – "DRG" für Entgelte gem. KHEntgG und "PSY" für BPflV-Entgelte in Einrichtungen gem. § 17d KHG.

Entgeltbereich "PIA"

Für den Entgeltbereich "PIA" sind nach den Vorgaben der PIA-Doku-Vereinbarung der Selbstverwaltungspartner entsprechende Leistungsschlüssel (PIA-11A bis PIA-86Z, bzw. PIA-91Z bis PIA-93Z) am Tag der Leistungserbringung zu dokumentieren. Für Leistungsschlüssel PIA-17Z (aufwändige Laboruntersuchung) ist abweichend davon der Tag der Leistungsbeauftragung zu dokumentieren. Für die Datenlieferung gem. § 21 Abs. 1 KHEntgG ist die Datengruppe Falldaten mit allen zugehörigen Dateien und die Datei "Pflegepersonal" zu übermitteln.

- Das Datenfeld "Diagnosensicherheit" zu "ICD-Kode" und "Sekundär-Kode" in der Datei "ICD" ist nur für Fälle im Entgeltbereich "PIA" anzugeben und für die Entgeltbereiche "DRG" und "PSY" leer zu übermitteln.
- Das Datenfeld "PLZ" in der Datei "Fall" ist mit der Postleitzahl der Wohnanschrift des Patienten zu füllen (Muss-Feld). Für ausländische oder wohnsitzlose Patienten oder Begleitpersonen darf der Wert "00000" übermittelt werden.
- Im Datenfeld "Pflegetag" in der Datei "Kosten" wird für Fälle mit Aufnahmegrund "03" (teilstationäre Behandlung) und Fälle im Entgeltbereich "PSY" die Datumsangabe des jeweiligen Behandlungstags übermittelt. Für vollstationäre Fälle im Entgeltbereich "DRG" wird das Aufnahmedatum eingetragen.
- Das Datenfeld "Regionale Versorgungsverpflichtung" in der Datei "Krankenhaus" ist von allen Krankenhäusern zu übermitteln. Liegt für dem Entgeltbereich "PSY" unterliegende Patienten eine regionale Versorgungsverpflichtung vor, ist der Wert "1" anzugeben; ansonsten der Wert "0".
- Übermittlung einer konsistenten Patientennummer Die Patientennummer dient im Rahmen der Weiterentwicklung des Entgeltsystems im Krankenhaus u.a. der Überprüfung der Fallzusammenführung (mit unterschiedlichen KH-internen-Kennzeichen). Im Rahmen der Datenübermittlung ist dieses Datenfeld sorgfältig zu füllen.
- Überschreiten von zulässigen Feldgrößen aufgrund der Darstellungsart (Bsp.: Darstellung Institutionskennzeichen (IK) 260200200 wird dargestellt als 260200200,00)
- Lieferung von Datensätzen mit fehlerhaften Feldformaten Beispiel: Aufnahmedatum: Geliefertes Format: TT.MM.JJJJ (z.B. 31.12.2023) Gefordertes Format: JJJJMMTT (z.B. 20231231)
- In allen Dateien ist das IK zu übermitteln. Prüfen Sie, ob das IK neunstellig ist. Oder liegt eine Dezimalzahl mit einem Komma oder Nachkommastelle vor? (z. B. 260200200,01)

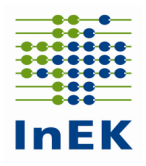

- In allen fallbezogenen Dateien ist das Datenfeld "Entlassender-Standort" zu übermitteln. Dabei ist die zum Zeitpunkt der Entlassung/Verlegung gültige Standortnummer des Standortes nach § 293 Abs. 6 SGB V zu übermitteln.
- Datenformat der Datumsfelder

Das einzig zulässige Datumsformat in allen Datumsfeldern beginnt mit der vierstelligen Jahreszahl, gefolgt von der zweistelligen Monatszahl, gefolgt von der zweistelligen Tageszahl. Bei Datumsfeldern der Breite 12 folgt dann die Stundenzahl der Uhrzeit (zweistellig) und zum Abschluss die zweistellige Minutenzahl.

Richtig ist: aus 16.02.2023 12:00 wird: 202302161200

Bitte achten Sie darauf, dass kein "E" in einem Ihrer Datumsfelder auftaucht. Dies deutet auf bestimmte unzulässige wissenschaftliche Notationen hin. 2,02302E+11 steht z.B. für 2,02302\*10^11=202302000000

Bei diesen Werten gehen leider entscheidende Informationen verloren, die in den gerundeten Nachkommastellen des Faktors zu finden sind/wären. Die Ursache für diesen Fehler/dieses Problem liegt i. d. R. darin, dass die Datei mit dem Programm Microsoft Excel bearbeitet wurde (s. hierzu auch Anhang 6.1 über die Benutzung des Programms Microsoft Excel).

## **Hinweis zur Datei Ausbildung.CSV**

- Krankenhäuser übermitteln die Datei "Ausbildung", sofern sie im Datenjahr eine Ausbildungsstätte vorgehalten haben.
- Bei einem Ausbildungsverbund, bei dem die Ausbildungsstätte einem Verbund-Krankenhaus zugeordnet ist, dürfen die übrigen Verbund-Krankenhäuser (Ausbildungsstätten-Typ 5 und 6) keine Ausbildungsplätze angeben. Da das Datenfeld "Ausbildungsplätze insgesamt" ein Muss-Feld ist, muss das Datenfeld dann mit dem Wert "0" gefüllt werden.
- In der Datei "Ausbildung" erfolgt eine Trennung zwischen der Finanzierung gem. § 17a KHG (Ausbildungsstätte/Ausbildungsberuf A01-A14) und der Finanzierung gem. PflBG (Ausbildungsstätte/Ausbildungsberuf AP5/AP6).
- Bei Ausbildungsstätten AP5 und AP6 ist darauf zu achten, dass die Angaben zu den Kosten (Ausbildungsbudget des Trägers der praktischen Ausbildung, ohne Ausbildungsvergütungen und Ausbildungsbudget der Pflegeschule nach § 29 Abs. 1 PflBG) und zu den Ausbildungsplätzen bzw. zur Anzahl der Auszubildenden (des eigenen Krankenhauses / für andere Krankenhäuser) jeweils vollständig und kongruent zueinander erfasst sind.

## **Hinweise zur Datei FAB.CSV**

- Bei Angabe der Pseudofachabteilungen '0001', '0002', '0003', '0004', ,0005' und '0006' ist als Präfix , HA' anzugeben.
- Bei stationsäquivalenter psychiatrischer Behandlung nach § 115d SGB V wird der Ort des häuslichen Umfelds in der Datei "FAB" dokumentiert: Privatwohnung ("2970", "3070"), Pflegeheim ("2971", "3071"), weitere Wohnformen ("2972", "3072").
- In der Datei "FAB" ist die Standortnummer des aufnehmenden, des weiterbehandelnden und des entlassenden Standortes im Sinne einer geschlossenen FAB-Kette einzutragen. Verwendet werden die zum Zeitpunkt der Entlassung/Verlegung gültigen Standortnummern nach § 293 Abs. 6 SGB V. Über das Datenfeld "Standortnummer-Behandlungsort" wird die geschlossene FAB-Kette hinsichtlich der standortübergreifenden Behandlung eines Patienten übermittelt. Die Pseudo-Fachabteilungen '0001', '0002', '0003', '0004', '0005' und '0006' übermitteln als Standortnummer des Behandlungsortes den Wert "779999999". Bei Fällen in stationsäquivalenter psychiatrischer Behandlung ist in der Datei FAB als "Standortnummer Behandlungsort" die

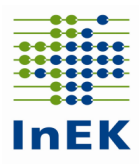

Standortnummer des Krankenhausstandortes anzugeben, dem der Behandelnde (Arzt, Psychologe, Spezialtherapeut oder die Pflegefachperson) zuzuordnen ist.

## **Hinweis zu den Krankenhaus-übergreifenden Dateien Krankenhaus.CSV, Standorte.CSV, Krankenhausstruktur\_Fachabteilungen.CSV und Pflegepersonal.CSV**

 Die Angaben in diesen Dateien sind immer für alle Standorte, alle Entgeltbereiche und das ganze Krankenhaus auch bei Teillieferungen (z.B. PIA getrennt vom Rest) vollständig zu übermitteln. D.h. die Inhalte dieser Dateien verändern sich bei einer Teillieferung nicht und sind in unveränderter Weise zu übermitteln, sofern nicht im Rahmen einer Korrekturlieferung Anpassungen vorgenommen werden sollen.

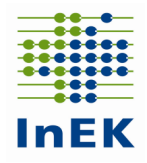

# <span id="page-15-0"></span>**5 Wichtige Hinweise (zusammengefasst)**

**Das Einhalten der Liefer-/Korrekturfristen ist nur mit lesbaren und formatgerechten Lieferungen zu erreichen!**

Achten Sie daher auf das Einhalten der Erstlieferungsfrist: Fehler in der Vorprüfung und Formatprüfung des Fehlerverfahrens führen zur Abweisung der kompletten Datenlieferung. Diese gilt damit als nicht geliefert!

Bitte beachten Sie besonders die folgenden Aspekte:

 **Vermeiden Sie das Bearbeiten der Datendateien mit dem Programm Microsoft Excel** Die Anwendung von Microsoft Excel verändert i.A. beim Speichern der Dateien die Formatierung der Datums- und Ziffernfelder und somit das Format der Datei! Die Daten können dann nicht mehr eingelesen werden und gelten als nicht geliefert! Sollten Sie Ihre Daten mit Microsoft Excel überarbeiten müssen, finden Sie hierzu detaillierte Informationen im Anhang 6.1 dieses Dokumentes.

#### **Falsche bzw. fehlende Verschlüsselung führt zur Komplettabweisung**

Verwenden sie zum Verschlüsseln der Daten den "InEK DatenDienst", der eine integrierte Verschlüsselungsfunktion beinhaltet (siehe 3.2.6), oder den öffentlichen Schlüssel des InEK, verfügbar unter [www.g-drg.de](http://www.g-drg.de/) im Bereich "Datenlieferung gem. § 21 KHEntgG/Datenlieferung gem. § 21 Abs. 1 KHEntgG/Dokumente zur Datenlieferung/Verschlüsselung".

Nicht verschlüsselte oder falsch verschlüsselte Daten werden abgewiesen und gelten als nicht geliefert!

#### **Entgelte sind zusammen mit den Falldaten zu übermitteln**

Die Entgelte sind gemeinsam mit den medizinischen Falldaten zu übermitteln und werden analog zu den Dateien "ICD" oder "FAB" geprüft. Entgelte ohne zugehörige medizinische Falldaten werden nicht berücksichtigt und gelten als nicht geliefert! Das Gleiche gilt für Lieferungen von medizinischen Falldaten ohne zugehörige Entgelte.

#### **Nur ein Krankenhaus pro Datenlieferung**

Mehrfachlieferungen können nicht verarbeitet werden. Senden Sie daher die Daten für jedes Krankenhaus in einer eigenen Datenlieferung.

#### **Datei "Standorte.CSV"**

Die Datei "Standorte.CSV" ist Bestandteil der Fall-Datengruppe, auch wenn keine fallbezogenen Daten enthalten sind. Diese Datei gehört zur Initiallieferung, wie zu jeder weiteren Korrekturlieferung. Fehlt die Datei, führt das zu einer Komplettabweisung der Datenlieferung. Werden die PIA-Daten eines Krankenhauses getrennt von den anderen § 21-Daten übermittelt, ist die Datei "Standorte.CSV" *immer* mit dem Gesamtbestand der Standortnummern zu übermitteln, d.h. mit allen Standortnummer aus den Bereichen DRG/PSY und PIA.

#### Datei "Krankenhausstruktur Fachabteilungen.CSV"

Die Datei "Krankenhausstruktur Fachabteilungen.CSV" ist auch dann Bestandteil der Datengruppe "Falldaten", wenn keine fallbezogenen Daten enthalten sind. Diese Datei gehört zur Initiallieferung, wie zu jeder weiteren Korrekturlieferung. Fehlt die Datei, führt das zu einer Komplettabweisung der Datenlieferung. Werden die PIA-Daten eines Krankenhauses getrennt von den anderen Daten nach § 21 KHEntgG übermittelt, ist die Datei "Krankenhausstruktur Fachabteilungen.CSV" leer zu übermitteln.

#### **•** Datei "Seltene Erkrankungen.CSV"

Die Datei "Seltene Erkrankungen.CSV" ist Bestandteil der Datengruppe "Falldaten". Diese Datei gehört zur Initiallieferung, wie zu jeder weiteren Korrekturlieferung. Diagnoseangaben zu Seltenen Erkrankungen sind fallbezogen nur für Aufenthalte in Fachabteilungen des für den Fall gültigen Entgeltbereichs zu übermitteln. Es sind nur die Zeilen zu übermitteln, bei denen eine Orpha-Kennnummer vorhanden ist.

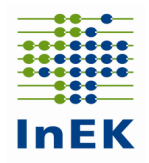

# <span id="page-16-0"></span>**6 Anhang**

## <span id="page-16-1"></span>**6.1 Bearbeiten von CSV-Dateien (mit und ohne Microsoft Excel)**

In der Regel sind CSV-Dateien unter Microsoft Windows mit dem Programm Microsoft Excel verknüpft. Dadurch wird beim Öffnen durch Doppelklick eine CSV-Datei automatisch mit Excel geöffnet.

Leider werden durch Microsoft Excel bestimmte Werte (z.B. Angabe eines Tagesdatums) in Exponentialform (z.B. 2,02303E+11) umgewandelt. Davon sind neben Datumswerten auch Zahlenwerte, die länger als die entsprechende Spalte in Excel sind, betroffen. Das umgewandelte Format wird beim Speichern übernommen und führt dazu, dass die betroffenen Dateien für die Datenannahme ein ungültiges Format haben und abgewiesen werden.

Alternativen zur Abhilfe dieses Problems:

 Idealerweise wählt man zur Darstellung und Manipulation der Daten und Feldinhalte einen Text-Editor. Mit dem Betriebssystem Microsoft Windows werden hierfür die Programme "Notepad" bzw. "Editor" sowie "Wordpad" mitgeliefert und können frei genutzt werden. Darüber hinaus haben sich die Programme "UltraEdit" (lizenzpflichtig) und "Notepad++" (Freeware) bewährt.

Leider wird bei der Darstellung in den Text-Editoren die Spaltenstruktur nicht oder nur unzureichend wiedergegeben. Dies kann durch die Nutzung spezieller CSV-Editoren vermieden werden. Ein Beispiel hierfür ist das Programm "uniCSVed" (Freeware).

Häufig sind auch nur die Dateien "Info.csv" und "Krankenhaus.csv" von manuellen Änderungen betroffen. Diese Dateien können auch mit dem Programm "InEK DatenDienst" (siehe 3.2.6) erzeugt und bearbeitet werden.

- Wenn trotz allem Microsoft Excel benutzt werden soll, muss die Import-Funktion von Excel verwendet werden. Gehen Sie dazu wie folgt vor:
	- 1. CSV-Datei in Microsoft Excel importieren
		- 1.1. Microsoft Excel öffnen und eine neue, leere Arbeitsmappe erstellen.
		- 1.2. Unter dem Menüpunkt "Daten" das Untermenü "Aus Text" wählen.
		- 1.3. Unter Dateityp die Option "Textdateien" auswählen.
		- 1.4. Danach die Datendatei auswählen und Importieren bzw. Öffnen wählen.
		- 1.5. Der "Text-Import-Wizard" bzw. "Textkonvertierungs-Assistent" öffnet sich.
			- Dort wählen Sie folgenden Ablauf und Einstellungen:
			- 1.5.1. Dateityp: getrennt, Import beginnen in Zeile 1, Dateiursprung: "Windows (ANSI)"  $\rightarrow$  Weiter
			- 1.5.2. Haken bei "Tabstopp" entfernen und bei "Semikolon" setzen.  $\rightarrow$  Weiter
			- 1.5.3. Alle Spalten auswählen (z.B. durch Umschalttaste und Mausklick auf die letzte, ganz rechts befindliche Spaltenüberschrift, ggf. vorhanden horizontale Bildlaufleiste verwenden).

<span id="page-16-2"></span>Danach (!) für die ausgewählten Spalten im Abschnitt "Datenformat" die Option "Text" auswählen.

- $\rightarrow$  Fertig stellen
- 1.6. Hiernach kann der Import Klicken auf "OK" gestartet werden.
- 2. Importierte CSV-Datei speichern
- 2.1. Unter dem Menüpunkt "Datei" die Option "Speichern unter" auswählen
- 2.2. Als Dateityp die Option "CSV (MS-DOS) (\*.csv)" auswählen
- 2.3. Dateinamen und Verzeichnis auswählen
- 2.4.  $\rightarrow$  Speichern
- 2.5. Bestätigen Sie den Hinweis, dass nur das aktuelle Arbeitsblatt gespeichert wird sowie die Warnung bzgl. der Kompatibilität des CSV-Formats.

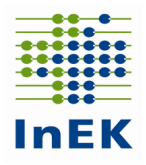

Hinweise:

- 1. Je nach verwendeter Excel-Version können sich die Abläufe in Detail unterscheiden. Der grundsätzliche Ablauf bleibt dabei jedoch unverändert.
- 2. Falls in der CSV-Datei Umlaute vorhanden sind und diese nicht korrekt importiert werden, ändern Sie unter Punkt [1.5.1](#page-16-2) den Dateiursprung auf das Format "65001: Unicode (UTF-8)".
- 3. Falls z.B. Datumswerte immer noch im Exponentialformat erscheinen, prüfen Sie bitte, ob beim Starten des Imports die Box "Eigenschaften" vorhanden ist. Falls ja, diese Box öffnen und vor dem Import das Häkchen bei "Zellformatierung beibehalten" wegnehmen.

## <span id="page-17-0"></span>**6.2 Zu füllende Datenfelder für den Entgeltbereich PIA**

Bitte entnehmen Sie die Beschreibung, welche Datenfelder für die Übermittlung der Daten im Entgeltbereich PIA zu übermitteln sind, dem Dokument Fehlerverfahren Teil A 2024 unter Kapitel 6.6.